# 配置转向角传感器的操作说明

### 功能说明:

该功能是用来配置转向角传感器

#### 注意事项:

- 该测试须在车辆静止时进行
- 确保车辆处于水平地面上。3.确保方向盘被设定在一直向前的位置。

### 操作指引:

1).按照下面图 1 选择菜单路径, 正确进入系统后, 选择"ABS/TCS(防抱死刹车 系统/牵引力控制系统)" -> "特殊功能" -> "配置转向角传感器"

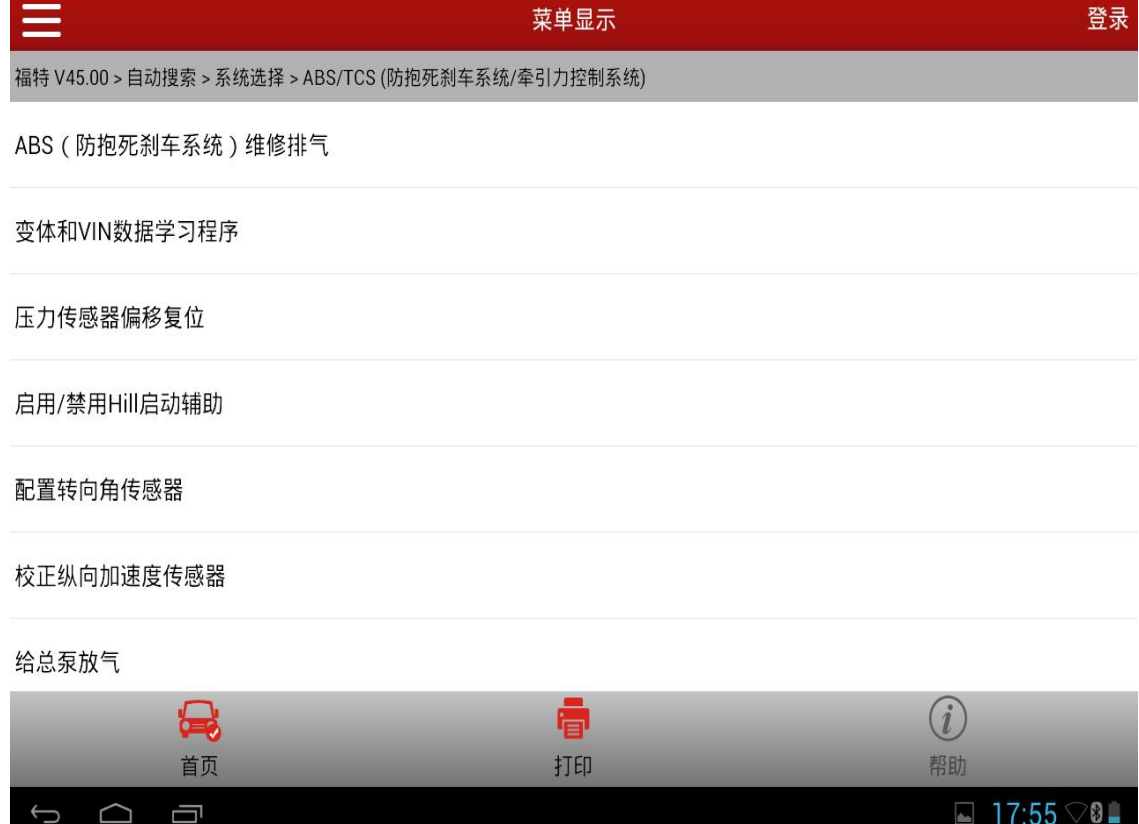

图 1

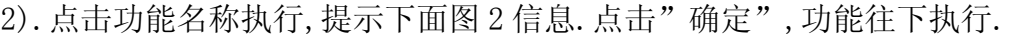

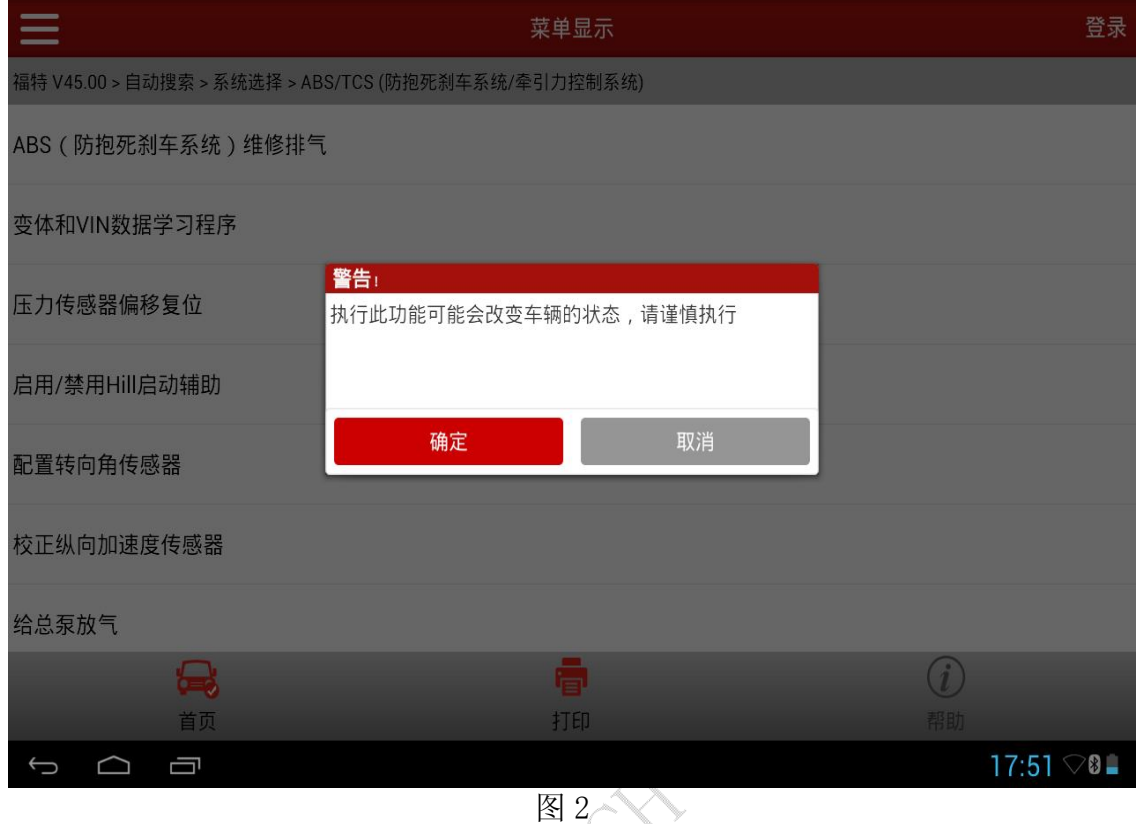

3).功能执行之前,会判断车型当前的状态;提示:1.该测试须在车辆静止时进 行 2.确保车辆处于水平地面上。3.确保方向盘被设定在一直向前的位置。(如 图 3),点击"确定"进入下一步;

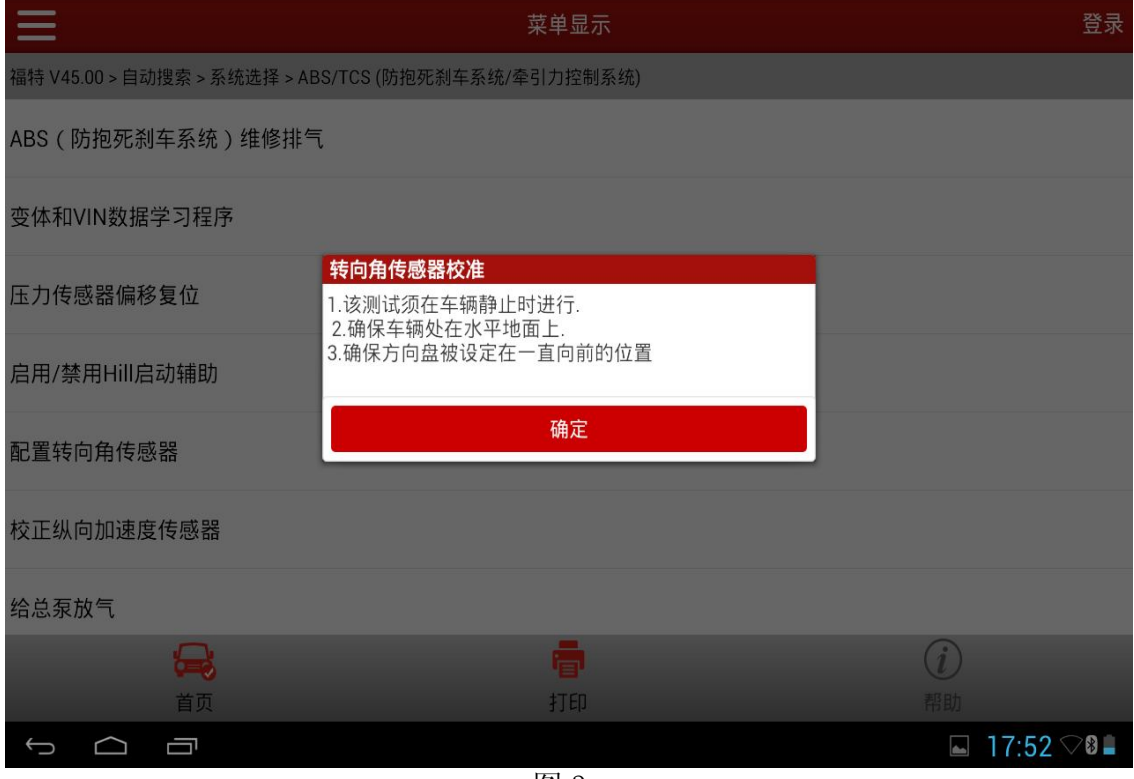

图 3

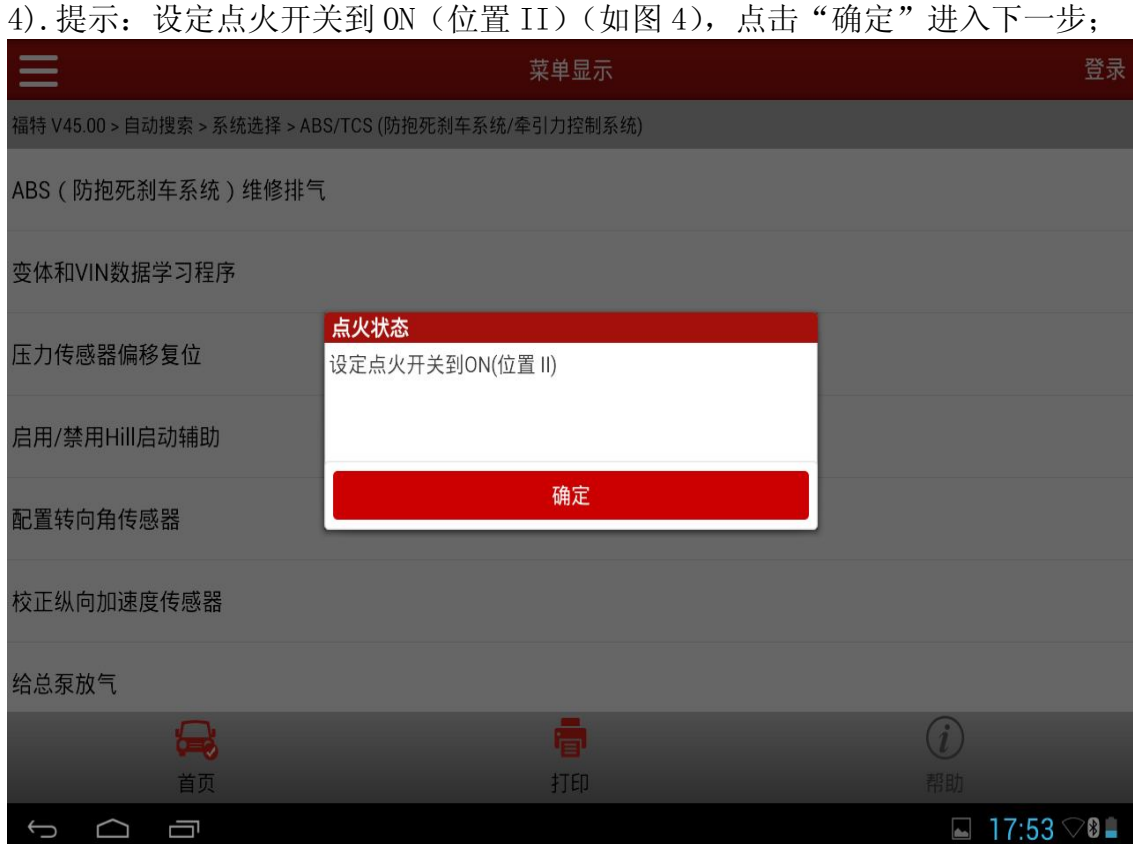

图4

en de la companya de la companya de la companya de la companya de la companya de la companya de la companya de<br>Desegne de la companya de la companya de la companya de la companya de la companya de la companya de la compa<br>D

5).提示:现在将配置模块(如图 5),点击"确定"进入下一步;

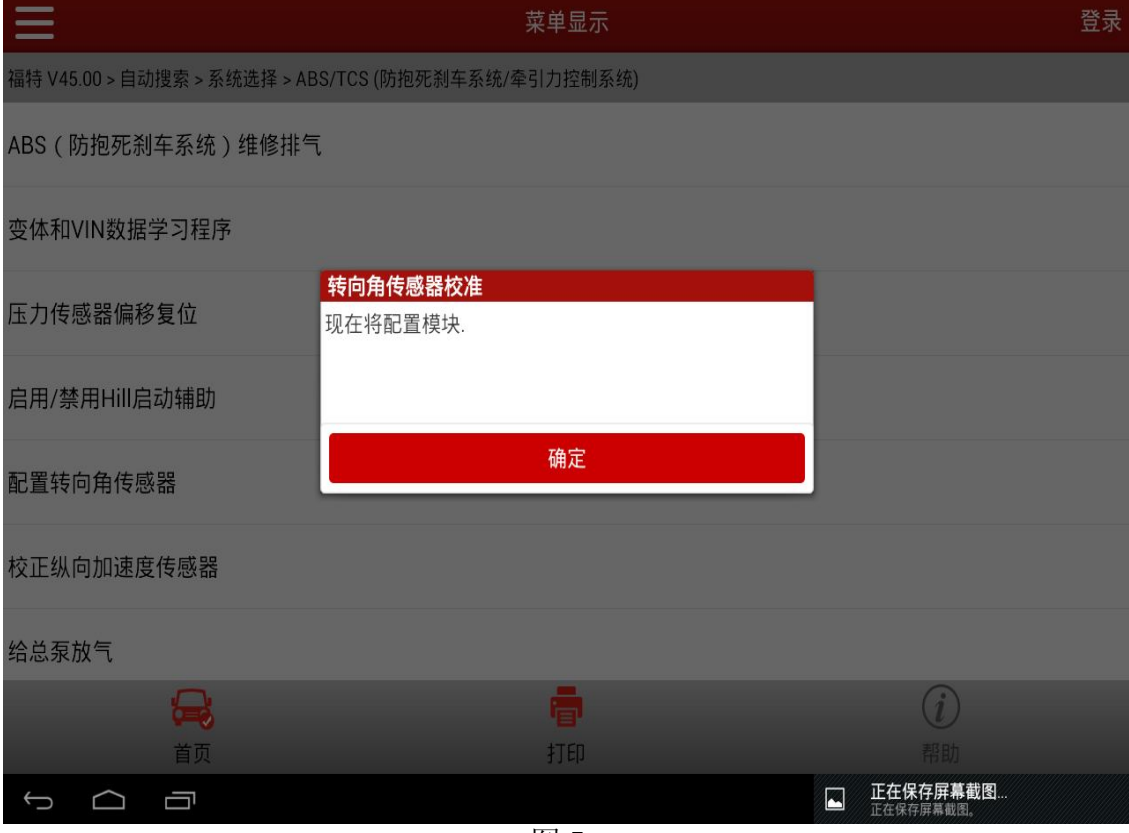

图 5

第 3 页 共 7 页

#### 6).进入等待 4 秒的倒计时界面;(如图 6)

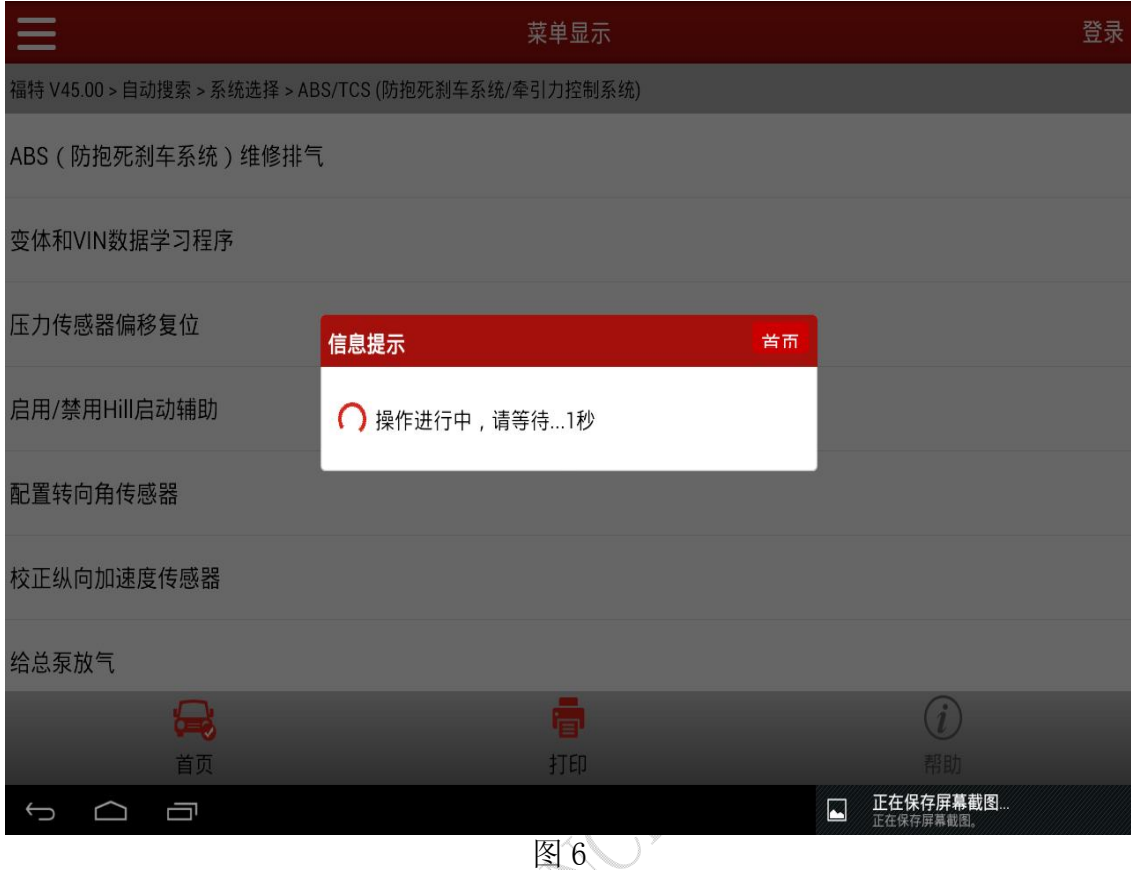

A). 如果 ECU 正确响应, 提示通讯失败 (如图 7); 点击"确定", 进入 7;

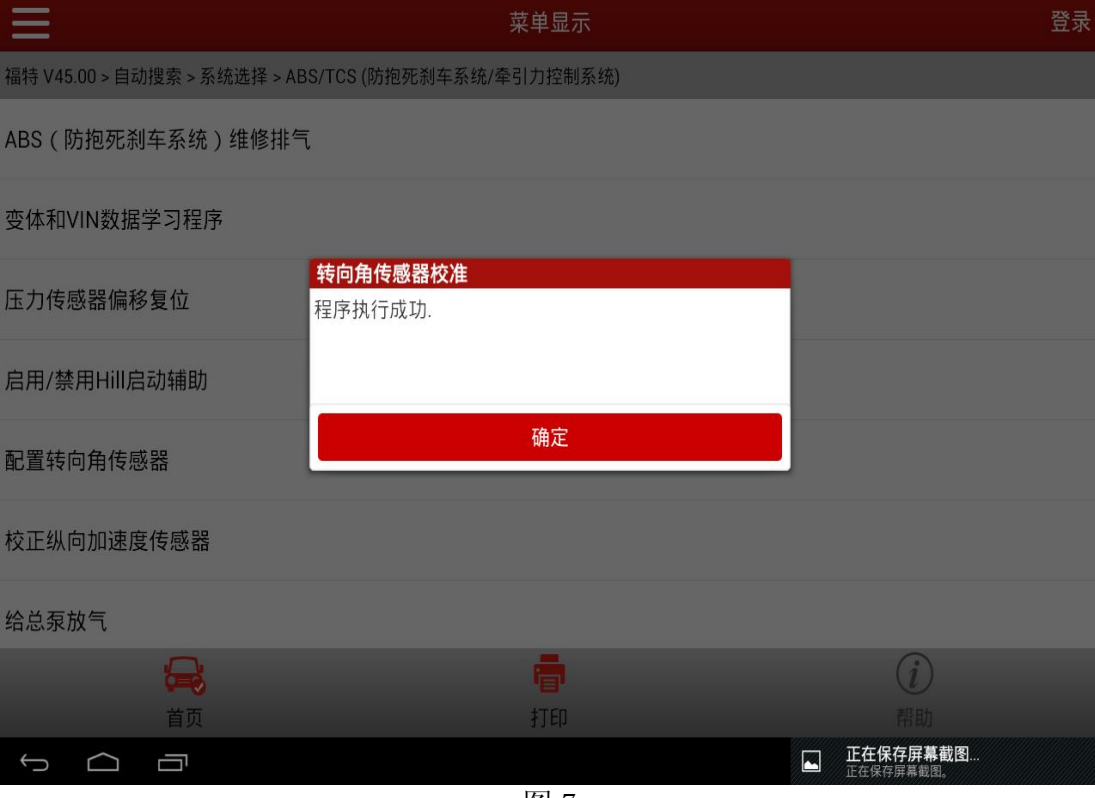

图 7

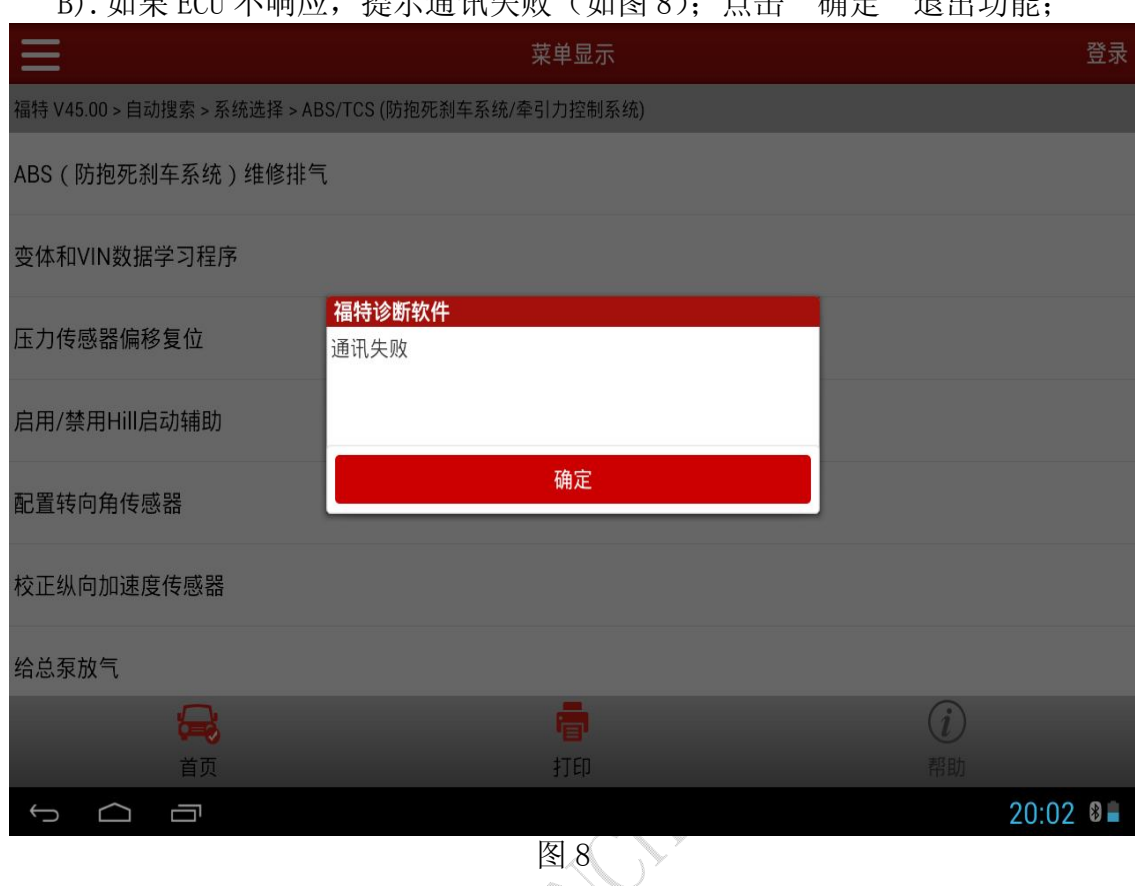

B). 如果 ECII 不响应, 提示通讯失败 (如图 8); 占击 "确定"退出功能;

7).提示:配置完成,重复自测,现在须清除历史故障(如图 9),点击"确定" 进入下一步;

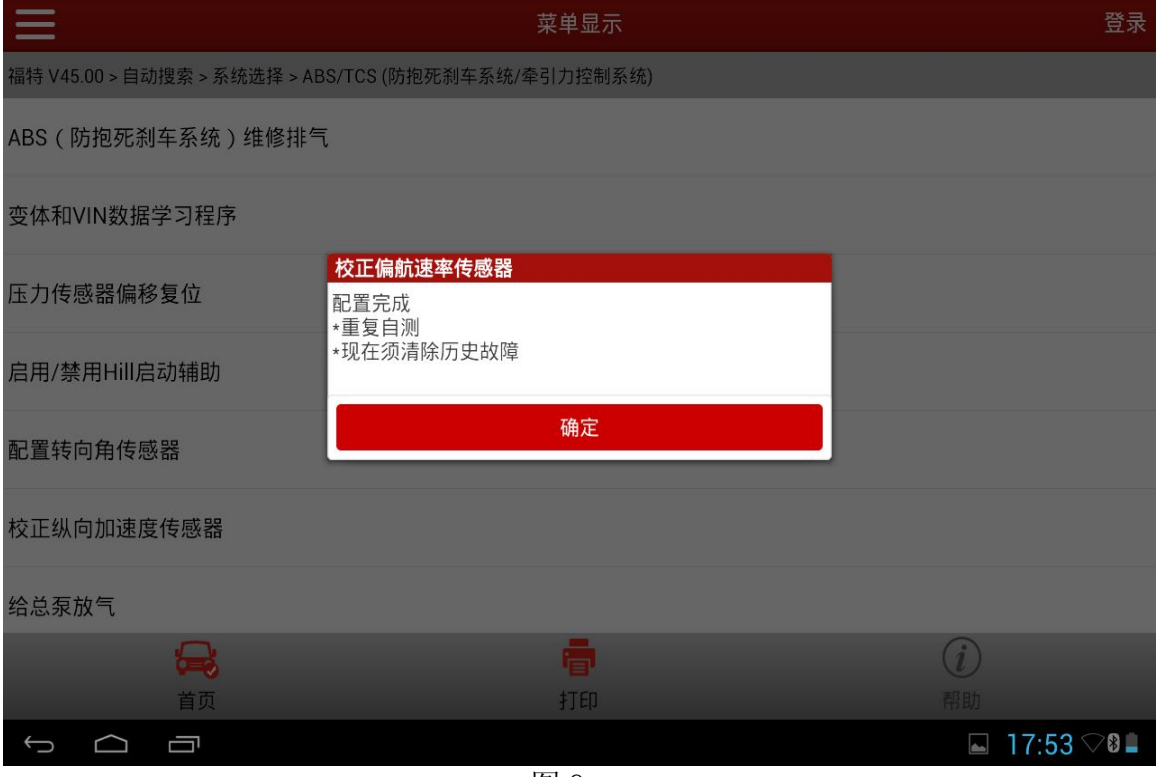

图 9

第 5 页 共 7 页

#### 8).提示:清除故障码(如图 10),点击"确定"进入下一步;

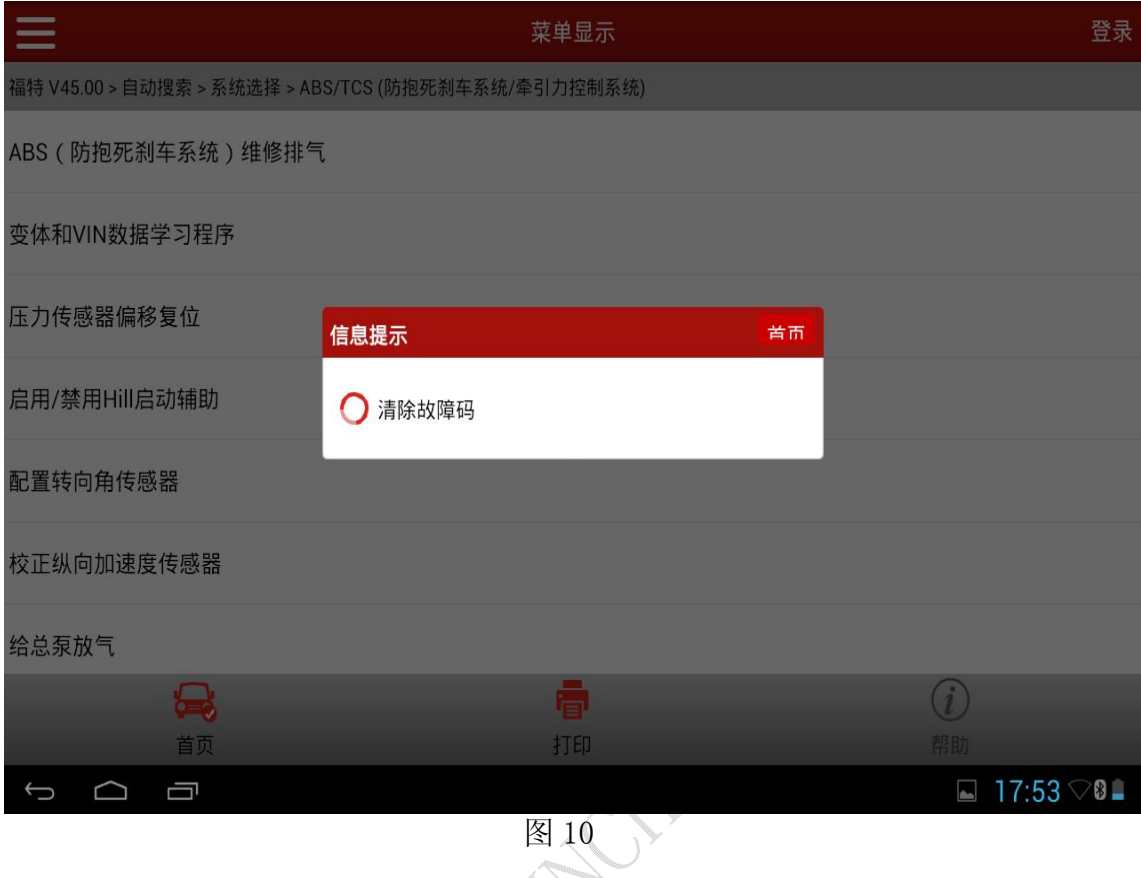

9).清完故障码后,需将点火开关设定到 OFF(如图 11),点击"确定"功能完成 退出; - Ang

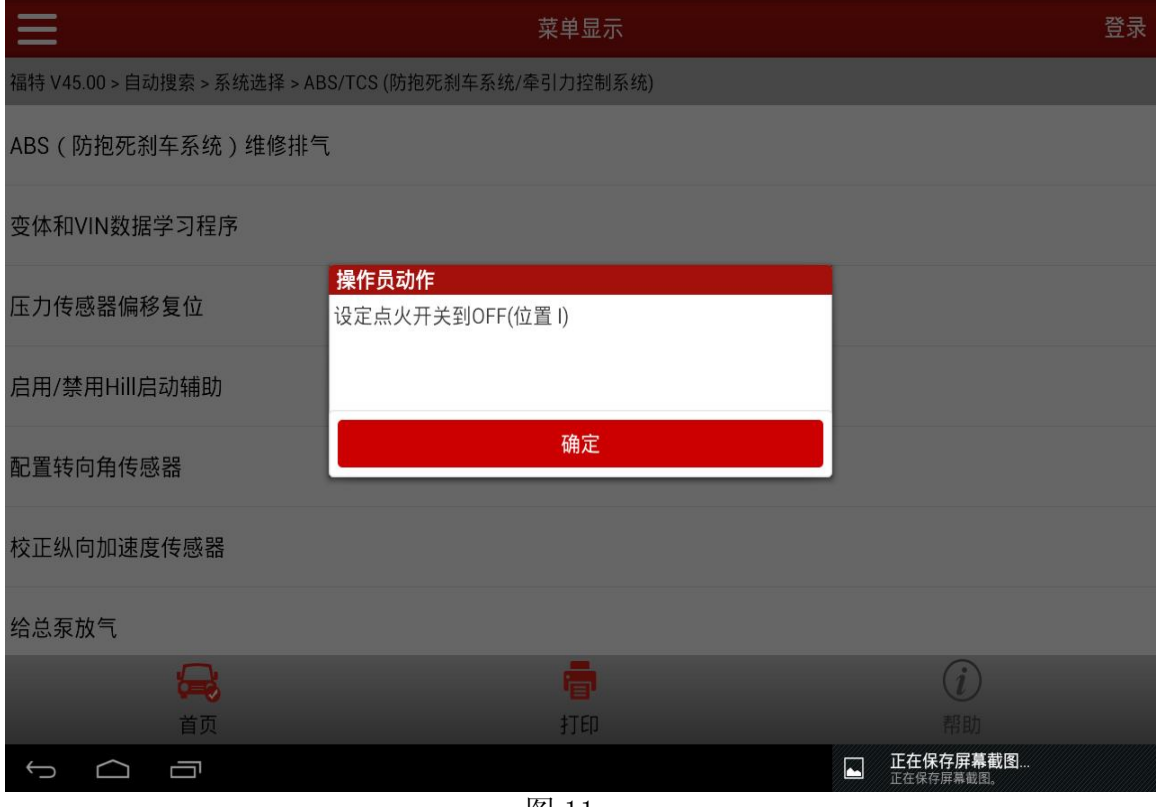

图 11

第 6 页 共 7 页

## 声明:

该文档内容归深圳市元征科技股份有限公司版权所有,任何个人和单位不经 同意不得引用或转载。

**MARCHITE**